# **gdm3**

- Objet : gdm3
- Niveau requis : [avisé](http://debian-facile.org/tag:avise?do=showtag&tag=avis%C3%A9)
	- .
- Commentaires : Configuration de gdm3.
- Suivi :

[à-tester](http://debian-facile.org/tag:a-tester?do=showtag&tag=%C3%A0-tester), [à-compléter](http://debian-facile.org/tag:a-completer?do=showtag&tag=%C3%A0-compl%C3%A9ter)

- Création par Ssmolski 17-07-2014.
- Testé par <…> <date>
- Commentaires sur le forum :  $C$ 'est ici<sup>[1\)](#page--1-0)</sup>

### **Introduction**

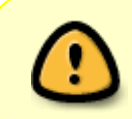

La méthode de configuration ci-dessous est valable pour gnome 3.4. Celle-ci pourrait être différente pour les versions futures, comme ce fut le cas pour les version antérieures à gnome 3.4

Le fichier de configuration :

```
/etc/gdm3/greeter.dconf-defaults
```
Pensez à faire [en super-utilisateur](http://debian-facile.org/doc:systeme:superutilisateur) une copie du fichier avant modification ainsi :

```
cp /etc/gdm3/greeter.dconf-defaults /etc/gdm3/greeter.dconf-defaults-sav
```
Toujours en root, ouvrez le fichier en question afin de pouvoir le modifier :

nano /etc/gdm3/greeter.dconf-defaults

Voici ce qui se trouve dans fichier, c'est là que tout se passe  $\bullet$  :

[/etc/gdm3/greeter.dconf-defaults](http://debian-facile.org/_export/code/doc:environnements:gnome:gdm3?codeblock=3)

# These are the options for the greeter session that can be set # through GSettings. Any GSettings setting that is used by the # greeter session can be set here. # Note that you must configure the path used by dconf to store the # configuration, not the GSettings path. # Theming options

```
# ================
# - Change the GTK+ theme
# [org/gnome/desktop/interface]
# gtk-theme='Adwaita'
# - Use another background
# [org/gnome/desktop/background]
# picture-
uri='file:///usr/share/themes/Adwaita/backgrounds/stripes.jpg'
# picture-options='zoom'
# - Or no background at all
# [org/gnome/desktop/background]
# picture-options='none'
# primary-color='#000000'
# Login manager options
# =====================
[org/gnome/login-screen]
logo='/usr/share/icons/gnome/48x48/places/debian-swirl.png'
fallback-logo='/usr/share/icons/gnome/48x48/places/debian-swirl.png'
# - Disable user list
# disable-user-list=true
# - Disable restart buttons
# disable-restart-buttons=true
# - Show a login welcome message
# banner-message-enable=true
# banner-message-text='Welcome'
```
#### **Greeter session choice**

#### [extrait de /etc/gdm3/greeter.gsettings](http://debian-facile.org/_export/code/doc:environnements:gnome:gdm3?codeblock=4)

```
session-name='gdm-fallback'
# session-name='gdm-shell'
```
Le premier affiche le greeter dans un style gdm2 tandis que le second l'affiche dans un thème gnome shell.

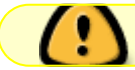

ATTENTION vérifier qu'un seul est décommenté

# **Modifier image login**

Modifier l'image :

[nom](http://debian-facile.org/_export/code/doc:environnements:gnome:gdm3?codeblock=5)

/usr/share/gnome-shell/theme/noise-texture.png

Par votre\_image.png :

```
cp chemin/votre_image.png /usr/share/gnome-shell/theme/noise-texture.png
```
Vérifiez les droits qu'ils restent à l'identique de l'image précédente, ainsi donc :

```
-rw-r--r-- 1 root root 104057 déc. 29 11:33 /usr/share/gnome-
shell/theme/noise-texture.png
```
Merci à kawer et son chat rigolo d'avoir pris le temps de solutionner ce problème sur le forum là :

<https://debian-facile.org/viewtopic.php?id=16261>

# **Modifier le gestionnaire graphique de session**

dpkg-reconfigure gdm3

### **Modifier l'écran de login de session**

Votre écran de PC portable est entrain de rendre l'âme et vous avez un moniteur externe branché par exemple sur le port HDMI. Vous voulez dire à gdm3 d'afficher l'écran de session sur le moniteur externe. L'astuce donnée par robert2a (ici : [https://debian-facile.org/viewtopic.php?pid=279148#p279148\)](https://debian-facile.org/viewtopic.php?pid=279148#p279148) consiste à :

- Configurer sa session utilisateur avec le moniteur en écran "principal" et l'écran intégré en écran "désactivé"
- copier la configuration de la session utilisateur ~/.config/monitors.xml dans le répertoire /var/lib/gdm3/.config

```
cp ~/.config/monitors.xml /var/lib/gdm3/.config
```
Modifier le propriétaire et le groupe du fichier comme suit

chown Debian-gdm:Debian-gdm /var/lib/gdm3/.config/monitors.xml

- Modifier le fichier /var/lib/gdm3/.config/monitors.xml pour ne laisser que le moniteur en écran principal
- Redémarrer le PC, la session gdm3 s'affiche sur le moniteur.

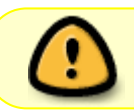

N'hésitez pas à consulter le forum pour peaufiner la configuration du fichier monitors.xml.

#### **Ressources**

#### [Debian wiki: GDM](https://wiki.debian.org/fr/GDM)

[1\)](#page--1-0)

N'hésitez pas à y faire part de vos remarques, succès, améliorations ou échecs !

From: <http://debian-facile.org/> - **Documentation - Wiki**

Permanent link: **<http://debian-facile.org/doc:environnements:gnome:gdm3>**

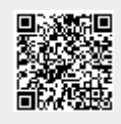

Last update: **12/03/2019 10:43**